# **INT2 2.2.2: 2-46b #1, 2-46b #2 eTool, & 2-47 Student eTools**

#### **Click on the links below.**

[2-46b #1 eTool \(CPM\)](http://cpm.org/technology/general/similarity/?similaritydata=ajW.abSjasAMafEGas5paleAajn5acZNaikZajsLakMNafsp444444INT2%202-46b%20Situation%201%0A%0ATransformations%3A%0ADrag%20triangles%20from%20the%20center%20to%20translate.%0AClick%20on%20the%20center%20of%20a%20triangle%20to%20access%20the%20rotate%2C%20reflect%2C%20and%20dilate%20tools.%20Click%20on%20the%20%22%3F%22%20above%20for%20more%20directions.__oABCDEF2-46b%20%231%20Student%20eTool__6da) [2-46b #2 eTool \(CPM\)](http://cpm.org/technology/general/similarity/?similaritydata=arWPag5sapDWabVZak__aj7IajOPafnLamZ-adocaihHac-5444444INT2%202-46b%20Situation%202%0A%0ATransformations%3A%0ADrag%20triangles%20from%20the%20center%20to%20translate.%0AClick%20on%20the%20center%20of%20a%20triangle%20to%20access%20the%20rotate%2C%20reflect%2C%20and%20dilate%20tools.%20Click%20on%20the%20%22%3F%22%20above%20for%20more%20directions.__oABCDEF2-46b%20%232%20Student%20eTool__6da) [2-47 Student eTool \(CPM\)](http://cpm.org/technology/general/similarity/?similaritydata=aij8ae7Bakylab4Sam3dafdpaoE.akzjajXfakyZal3hahuB444444INT2%202-47%20%0A%0ATransformations%3A%0ADrag%20triangles%20from%20the%20center%20to%20translate.%0AClick%20on%20the%20center%20of%20a%20triangle%20to%20access%20the%20rotate%2C%20reflect%2C%20and%20dilate%20tools.%20Click%20on%20the%20%22%3F%22%20above%20for%20more%20directions.__nABCDEF2-47%20Student%20eTool__S+a)

# **1. INT2 2-46b#1**

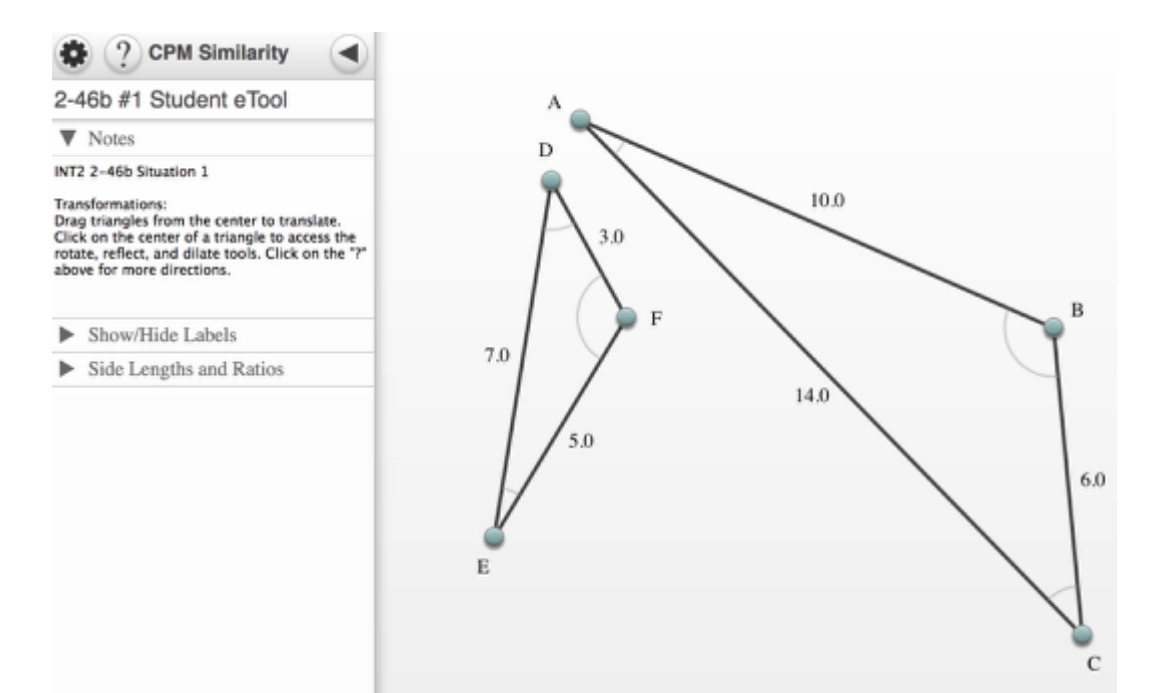

### **2. INT2 2-46b #2**

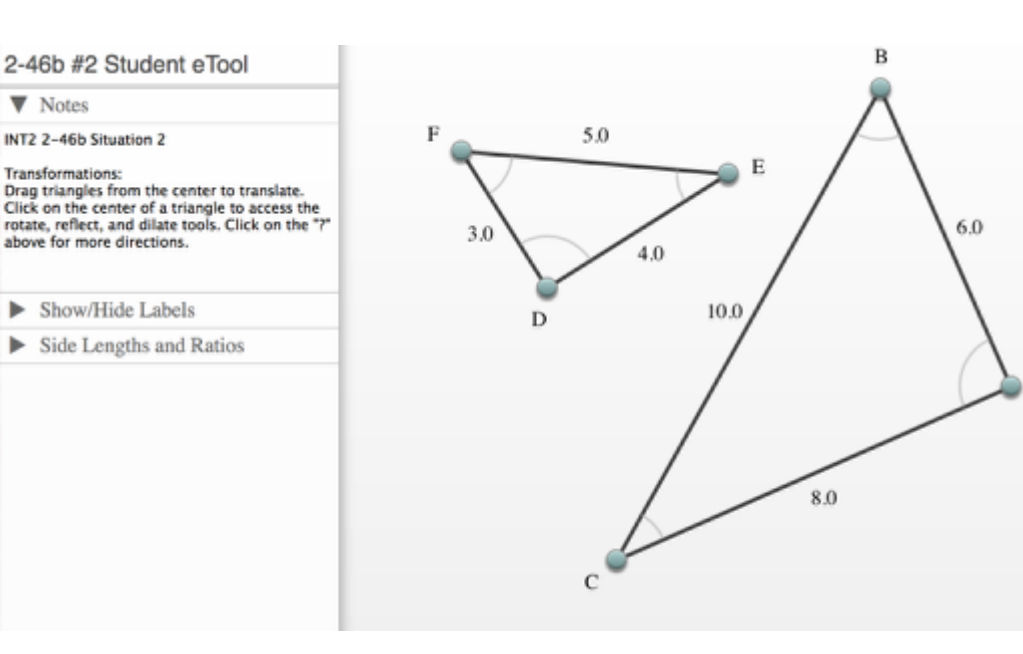

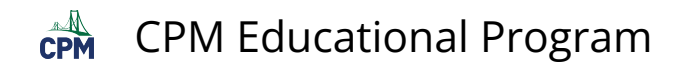

## **3. INT 2 2-47:**

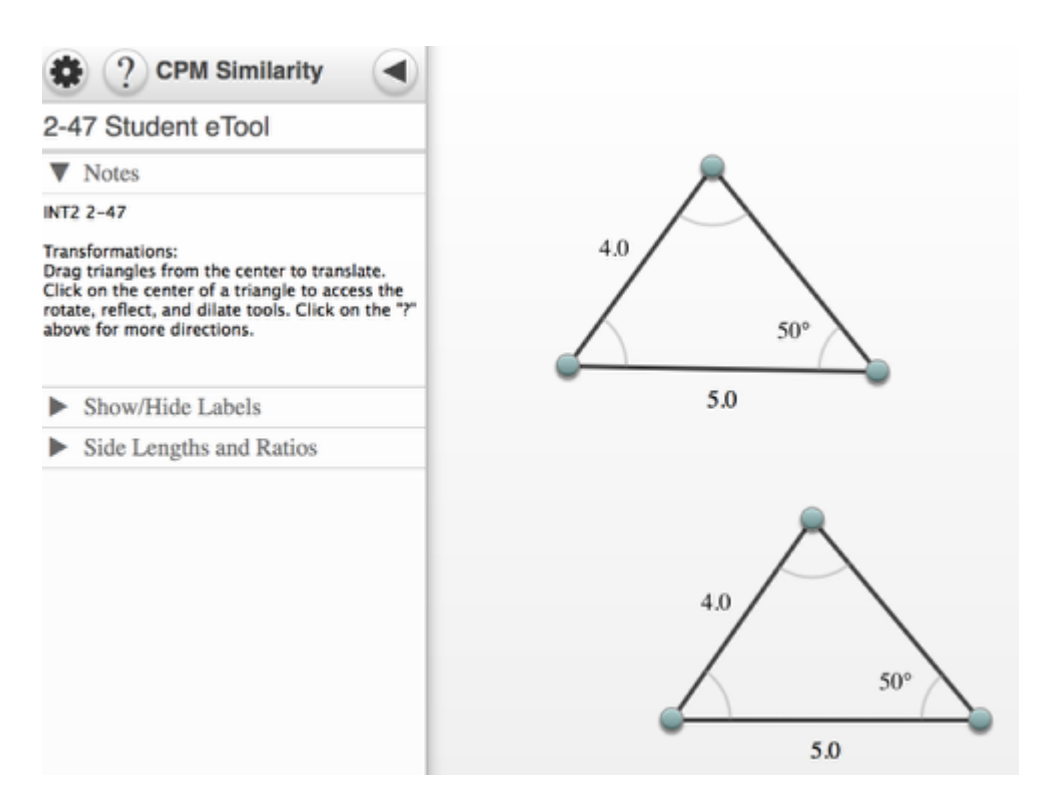